# The eisa and biclust packages

#### Gábor Csárdi

### April 11, 2014

## Contents

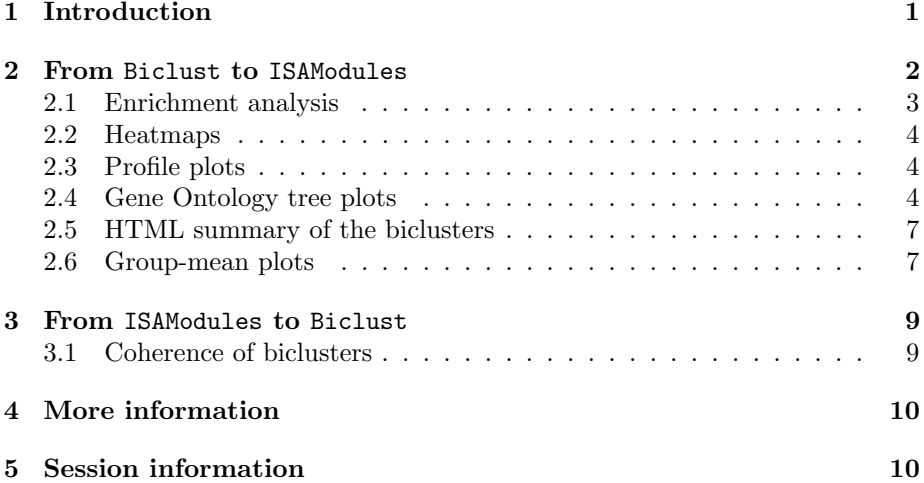

# 1 Introduction

Biclustering is technique that simultaneously clusters the rows and columns of a matrix [Madeira and Oliveira, 2004]. In other words, the problem is finding blocks in the reordered input matrix that exhibit correlated behavior, both across the rows and columns of the block.

Biclustering is used increasingly in the analysis of gene expression data sets, because it reduces the complexity of the data: instead of tens of thousands of individual genes, one can focus on a handful of biclusters, in which the genes behave similarly.

The Iterative Signature Algorithm (ISA) [Ihmels et al., 2002, Bergmann et al., 2003, Ihmels et al., 2004] is a biclustering method, that can efficiently find potentially overlapping biclusters (modules, according to the ISA terminology) in a matrix. The ISA is implemented in the eisa package. This package uses standard BioConductor classes and includes a number of visualization tools as well.

The biclust R package [Kaiser et al., 2009] is a general biclustering package, it contains several biclustering methods, and these can be invoked with a common interface. It provides a set of visualization tools for the results. In this short document, we show examples on how to use the visualization tools of eisa for the biclusters found with biclust, and vice-versa.

## 2 From Biclust to ISAModules

For all examples in this document, we will use the acute lymphoblastic leukemia data set, that is included in the standard BioConductor ALL package. Let's load this data set and the required packages first.

```
> library(biclust)
> library(eisa)
> library(ALL)
> data(ALL)
```
Next, we select a subset of the genes in the data set. We do this to speed up the computation for our simple examples. We select the genes that are annotated to be involved in immune system processes, according to the Gene Ontology database.

```
> library(GO.db)
> library(hgu95av2.db)
> gotable <- toTable(GOTERM)
> myterms <- unique(gotable$go_id[gotable$Term %in% c("immune system process")])
> myprobes <- unique(unlist(mget(myterms, hgu95av2GO2ALLPROBES)))
> ALL.filtered <- ALL[myprobes,]
```
We have kept only 2313 probes:

```
> nrow(ALL.filtered)
```
Features 2313

For consistent results, we set the random seed.

```
> set.seed(0xf00)
```
Next, we apply the Plaid Model Biclustering method [Turner et al., 2003] to the reduced data set.

```
> Bc <- biclust(exprs(ALL.filtered), BCPlaid(),
                fit.model = \tilde{m} + a + b, verbose = FALSE)
```
The method finds 4 biclusters, and returns a Biclust object:

> class(Bc)

```
[1] "Biclust"
attr(,"package")
[1] "biclust"
> Bc
An object of class Biclust
call:
       biclust(x = exprs(ALL.filtered), method = BCPlaid(),
           fit.model = m + a + b, verbose = FALSE)
Number of Clusters found: 4
First 4 Cluster sizes:
                  BC 1 BC 2 BC 3 BC 4
Number of Rows: 56 74 14 46
Number of Columns: 15 19 31 27
```
Now we will convert the Biclust object to an ISAModules object, that is used in the eisa package. To help some eisa functions, we add some biological annotation to the Biclust object. of the annotation package to the parameters stored in the Biclust object, this is always advised. The procedure makes use of the probe and sample names that are kept and stored in the Biclust object, this information will be used later, e.g. for the enrichment analysis. The conversion itself can be performed with the usual as() function.

```
> Bc <- annotate(Bc, ALL.filtered)
> modules <- as(Bc, "ISAModules")
> modules
```

```
An ISAModules instance.
  Number of modules: 4
 Number of features: 2313
 Number of samples: 128
 Gene threshold(s):
 Conditions threshold(s):
```
#### 2.1 Enrichment analysis

Now we are able apply the usual ISAModules methods to the biclusters. See more about these functions in the documentation of the eisa package. Performing enrichment analysis is easy:

```
> library(KEGG.db)
> KEGG <- ISAKEGG(modules)
> sigCategories(KEGG)[[2]]
```
[1] "05220" "05221" "04722"

```
> unlist(mget(sigCategories(KEGG)[[2]], KEGGPATHID2NAME))
                           05220
      "Chronic myeloid leukemia"
                           05221
        "Acute myeloid leukemia"
                           04722
"Neurotrophin signaling pathway"
```
#### 2.2 Heatmaps

The ISA2heatmap() function creates a heatmap for a module. Let us annotate the heatmap with the leukemia sample type, white means B-cell, black means T-cell leukemia. See Fig. 1.

```
> col <- ifelse(grepl("^B", ALL.filtered$BT), "white", "black")
> modcol <- col[ getSamples(modules, 2)[[1]] ]
> ISA2heatmap(modules, 2, ALL.filtered,
             ColSideColors=modcol)
```
It turns out, that all samples in the second bicluster belong to patients with T-cell leukemia.

#### 2.3 Profile plots

Profile plots visualize the mean expression levels, both for the genes/samples in the module and in the background (i.e. the background means all genes and samples not in the module). See Fig. 2.

```
> profilePlot(modules, 2, ALL, plot="both")
```
### 2.4 Gene Ontology tree plots

The gograph() and gographPlot() functions create a plot of the part of the Gene Ontology tree that contains the enriched categories. See Fig. 3.

```
> library(GO.db)
```

```
> GO <- ISAGO(modules)
```
- > gog <- gograph(summary(GO\$CC)[[3]])
- > summary(gog)
- > gographPlot(gog)

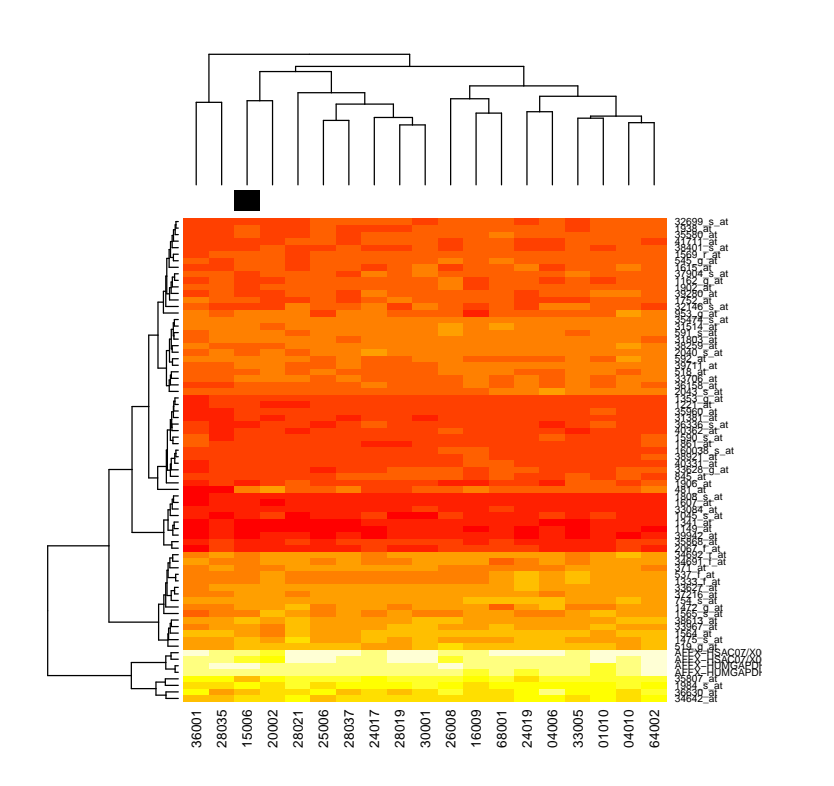

Figure 1: Heatmap of the second module, found with the Plaid Model biclustering algorithm. The black squares denote the T-cell samples; all samples in the module are from T-cell leukemia patients.

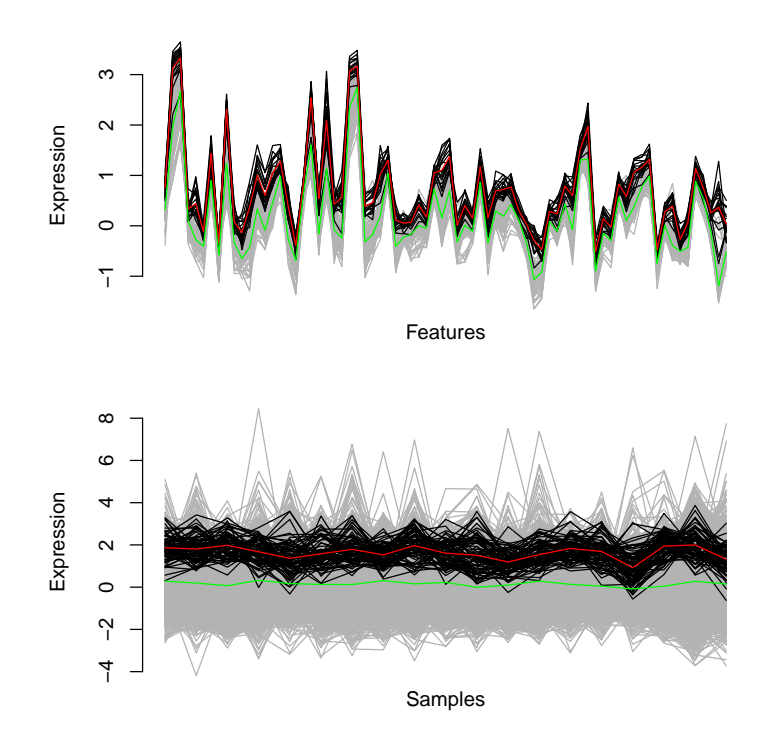

Figure 2: Profile plot for the second module. The red lines show the average exression of the samples/genes in the module. The green lines show the same for the samples/genes not in the module.

```
IGRAPH DN-- 22 21 --
attr: width (g/n), height (g/n), layout (g/n), color
  (v/c), name (v/c), plabel (v/n), label (v/c), desc
  (v/c), abbrv (v/c), definition (v/c), size (v/n),
  size2 (v/n), shape (v/c), label.color (v/c),
 label.cex (v/n), frame.color (v/c), type (e/c),
  color (e/c), arrow.size (e/n)
```
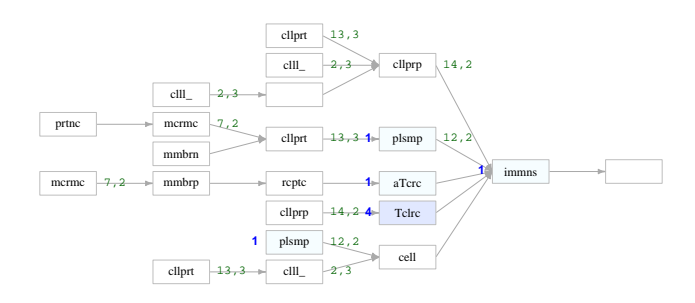

Figure 3: Part of the Gene Ontology tree, Cellular Components ontology. The plot includes all terms with significant enrichment for the second module, and their parent terms, up to the most general term.

#### 2.5 HTML summary of the biclusters

The ISAHTML() function creates a HTML overview of all modules.

```
> CHR <- ISACHR(modules)
> htmldir <- tempdir()
> ISAHTML(eset=ALL.filtered, modules=modules, target.dir=htmldir,
         GO=GO, KEGG=KEGG, CHR=CHR, condPlot=FALSE)
> if (interactive()) {
   browseURL(URLencode(paste("file://", htmldir, "/index.html", sep="")))
 }
```
#### 2.6 Group-mean plots

The ISAmnplot() funtion plots group means of expression levels againts each other, for all genes in the module. Here we plot the mean expression of the B-cell samples against the T-cell samples, for the second module. See Fig. 4.

```
> group <- ifelse(grepl("^B", ALL.filtered$BT), "B-cell", "T-cell")
> ISAmnplot(modules, 2, ALL.filtered, norm="raw", group=group)
```
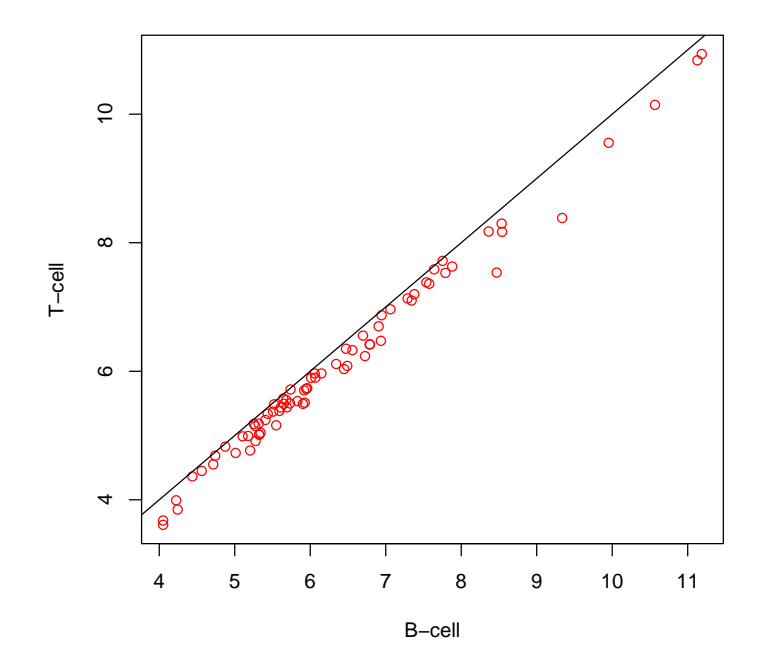

Figure 4: Group means against each other, for B-cell and T-cell samples, for all genes in the second bicluster.

## 3 From ISAModules to Biclust

It is also possible to convert an ISAModules object to a Biclust object, but this involves some information loss. The reason for this is, that ISA biclusters are not binary, but the genes and the samples both have scores between minus one and one; whereas Biclust biclusters are required to be binary. We make use of the small sample set of modules that is included in the eisa package. These were generated for the ALL data set.

```
> data(ALLModules)
> ALLModules
An ISAModules instance.
 Number of modules: 82
 Number of features: 3522
 Number of samples: 128
 Gene threshold(s): 4, 3.5, 3, 2.5, 2
 Conditions threshold(s): 3, 2.5, 2, 1.5, 1
```
The conversion from ISAModules to Biclust can be done the usual way, using the as() function:

```
> BcMods <- as(ALLModules, "Biclust")
> BcMods
An object of class Biclust
call:
       NULL
Number of Clusters found: 82
First 5 Cluster sizes:
                BC 1 BC 2 BC 3 BC 4 BC 5
Number of Rows: 7 6 2 7 14
Number of Columns: 3 5 5 6 2
```
#### 3.1 Coherence of biclusters

The usual methods of the Biclust class can be applied to BcMods now. E.g. we can calculate the coherence of the biclusters:

```
> data <- exprs(ALL[featureNames(ALLModules),])
> constantVariance(data, BcMods, 1)
[1] 2
```

```
> additiveVariance(data, BcMods, 1)
```
[1] 1.4 > multiplicativeVariance(data, BcMods, 1) [1] 0.14 > signVariance(data, BcMods, 1) [1] 0.92

As another example, we calculate these coherence measures for all modules and compare them to the ISA robustness measure.

```
> cV <- sapply(1:BcMods@Number, function(x) constantVariance(data, BcMods, x))
> aV <- sapply(1:BcMods@Number, function(x) additiveVariance(data, BcMods, x))
> mV <- sapply(1:BcMods@Number, function(x) multiplicativeVariance(data, BcMods, x))
> sV <- sapply(1:BcMods@Number, function(x) signVariance(data, BcMods, x))
> rob <- ISARobustness(ALL, ALLModules)
```
Let's create a pairs-plot to visualize the relationship of these measures for our data set, the result is in Fig. 5.

```
> panel.low \leq function(x, y) {
   usr <- par("usr")
   m \leftarrow c((usr[2] +usr[1])/2, (usr[4] +usr[3])/2)text(m[1], m[2], adj=c(1/2,1/2), cex=1.5,paste(sep="\n", "Correlation:", round(cor(x,y),2)))
 }
> pairs( cbind(cV, aV, mV, sV, rob), lower.panel=panel.low )
```
## 4 More information

For more information about the ISA, please see the references below. The ISA homepage at http://www.unil.ch/cbg/homepage/software.html has example data sets, and all ISA related tutorials and papers.

# 5 Session information

The version number of R and packages loaded for generating this vignette were:

- R version 3.1.0 (2014-04-10), x86\_64-unknown-linux-gnu
- Locale: LC\_CTYPE=en\_US.UTF-8, LC\_NUMERIC=C, LC\_TIME=en\_US.UTF-8, LC\_COLLATE=C, LC\_MONETARY=en\_US.UTF-8, LC\_MESSAGES=en\_US.UTF-8, LC\_PAPER=en\_US.UTF-8, LC\_NAME=C, LC\_ADDRESS=C, LC\_TELEPHONE=C, LC\_MEASUREMENT=en\_US.UTF-8, LC\_IDENTIFICATION=C

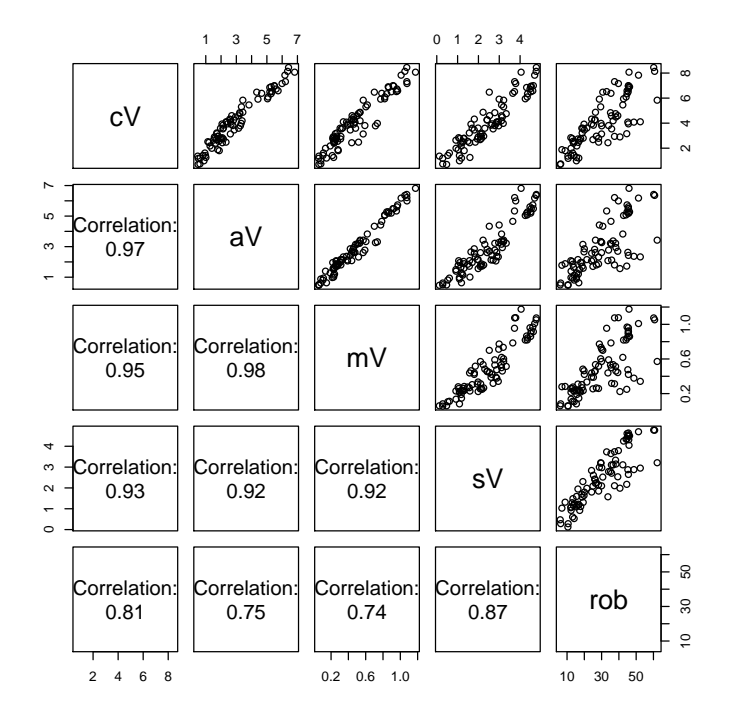

Figure 5: Relationship of the various bicluster coherence measueres and the ISA robustness measure. They show high correlation.

- Base packages: base, datasets, grDevices, graphics, grid, methods, parallel, stats, utils
- Other packages: ALL 1.4.17, AnnotationDbi 1.26.0, Biobase 2.24.0, BiocGenerics 0.10.0, DBI 0.2-7, GO.db 2.14.0, GenomeInfoDb 1.0.0, KEGG.db 2.14.0, MASS 7.3-31, RSQLite 0.11.4, biclust 1.0.2, colorspace 1.2-4, eisa 1.16.0, hgu95av2.db 2.14.0, igraph 0.7.0, isa2 0.3.3, lattice 0.20-29, org.Hs.eg.db 2.14.0, xtable 1.7-3
- Loaded via a namespace (and not attached): Category 2.30.0, GSEABase 1.26.0, IRanges 1.21.45, Matrix 1.1-3, RBGL 1.40.0, XML 3.98-1.1, annotate 1.42.0, genefilter 1.46.0, graph 1.42.0, splines 3.1.0, stats4 3.1.0, survival 2.37-7, tools 3.1.0

# References

- [Bergmann et al., 2003] Bergmann, S., Ihmels, J., and Barkai, N. (2003). Iterative signature algorithm for the analysis of large-scale gene expression data. Phys Rev E Nonlin Soft Matter Phys, page 031902.
- [Ihmels et al., 2004] Ihmels, J., Bergmann, S., and Barkai, N. (2004). Defining transcription modules using large-scale gene expression data. Bioinformatics, pages 1993–2003.
- [Ihmels et al., 2002] Ihmels, J., Friedlander, G., Bergmann, S., Sarig, O., Ziv, Y., and Barkai, N. (2002). Revealing modular organization in the yeast transcriptional network. Nat Genet, pages 370–377.
- [Kaiser et al., 2009] Kaiser, S., Santamaria, R., Theron, R., Quintales, L., and Leisch, F. (2009). biclust: Bicluster algorithms. R package version 0.7.2.
- [Madeira and Oliveira, 2004] Madeira, S. and Oliveira, A. (2004). Biclustering algorithms for biological data analysis: a survey. IEEE/ACM Transactions on Computational Biology and Bioinformatics, 1:24–45.
- [Turner et al., 2003] Turner, H., Bailey, T., and Krzanowski, W. (2003). Improved biclustering of microarray data demonstrated through systematic performance tests. Computational Statistics and Data Analysis, 48:235–254.